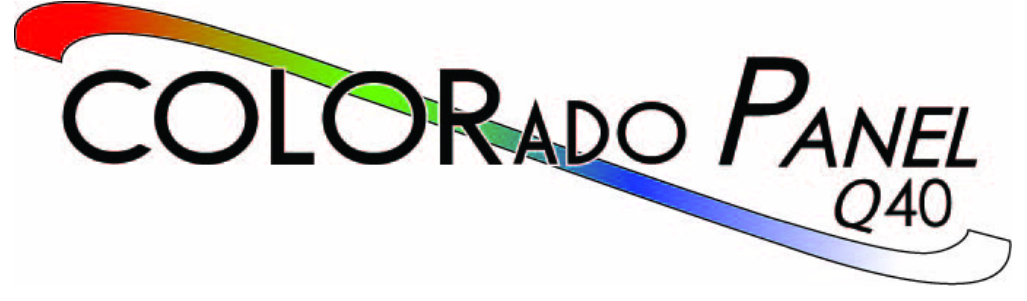

# **User Manual**

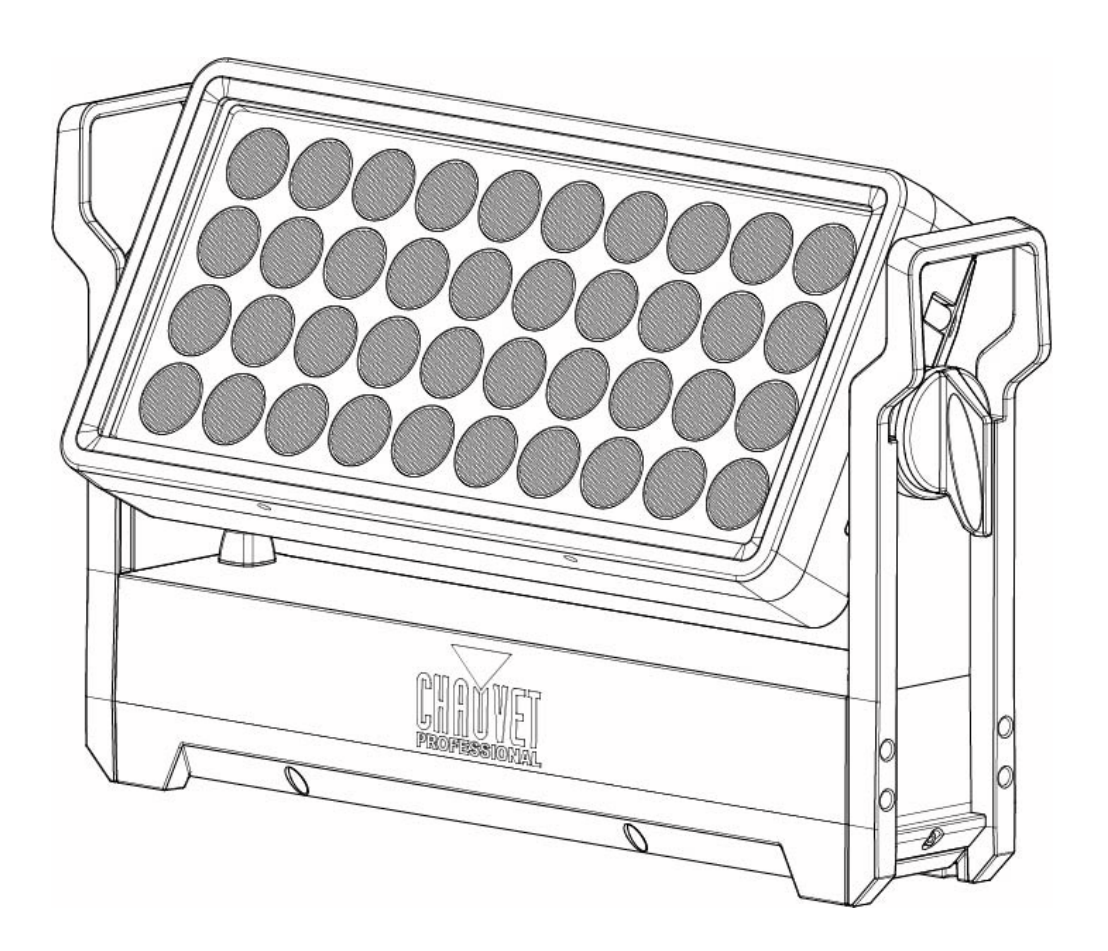

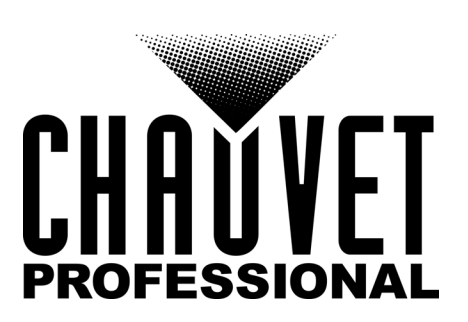

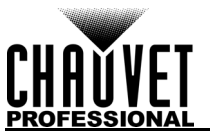

# **Edition Notes**

The COLORado Panel Q40 User Manual includes a description, safety precautions, installation, programming, operation and maintenance instructions for the COLORado Panel Q40 as of the release date of this edition.

# **Trademarks**

CHAUVET, the Chauvet logo and COLORado Panel Q40 are registered trademarks or trademarks of Chauvet & Sons, LLC (d/b/a Chauvet and Chauvet Lighting) in the United States and other countries. Other company and product names and logos referred to herein may be trademarks of their respective companies.

# **Copyright Notice**

The works of authorship contained in this manual, including, but not limited to, all design, text and images are owned by Chauvet.

#### **© Copyright 2019 Chauvet & Sons, LLC. All rights reserved.**

Electronically published by Chauvet in the United States of America.

#### **Manual Use**

Chauvet authorizes its customers to download and print this manual for professional information purposes only. Chauvet expressly prohibits the usage, copy, storage, distribution, modification, or printing of this manual or its content for any other purpose without written consent from Chauvet.

# **Document Printing**

For best results, print this document in color, on letter size paper (8.5 x 11 in), double-sided. If using A4 paper (210 x 297 mm), configure the printer to scale the content accordingly.

## **Intended Audience**

Any person installing, operating, and/or maintaining this product should completely read through the guide that shipped with the product, as well as this manual, before installing, operating, or maintaining this product.

# **Disclaimer**

Chauvet believes that the information contained in this manual is accurate in all respects. However, Chauvet assumes no responsibility and specifically disclaims any and all liability to any party for any loss, damage or disruption caused by any errors or omissions in this document, whether such errors or omissions result from negligence, accident or any other cause. Chauvet reserves the right to revise the content of this document without any obligation to notify any person or company of such revision, however, Chauvet has no obligation to make, and does not commit to make, any such revisions. Download the latest version from [www.chauvetprofessional.com](http://www.chauvetprofessional.com).

## **Document Revision**

This COLORado Panel Q40 User Manual is the 1<sup>st</sup> edition of this document. Go to [www.chauvetprofessional.com](http://www.chauvetprofessional.com) for the latest version.

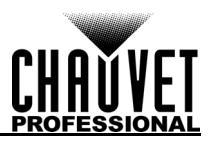

# TABLE OF CONTENTS

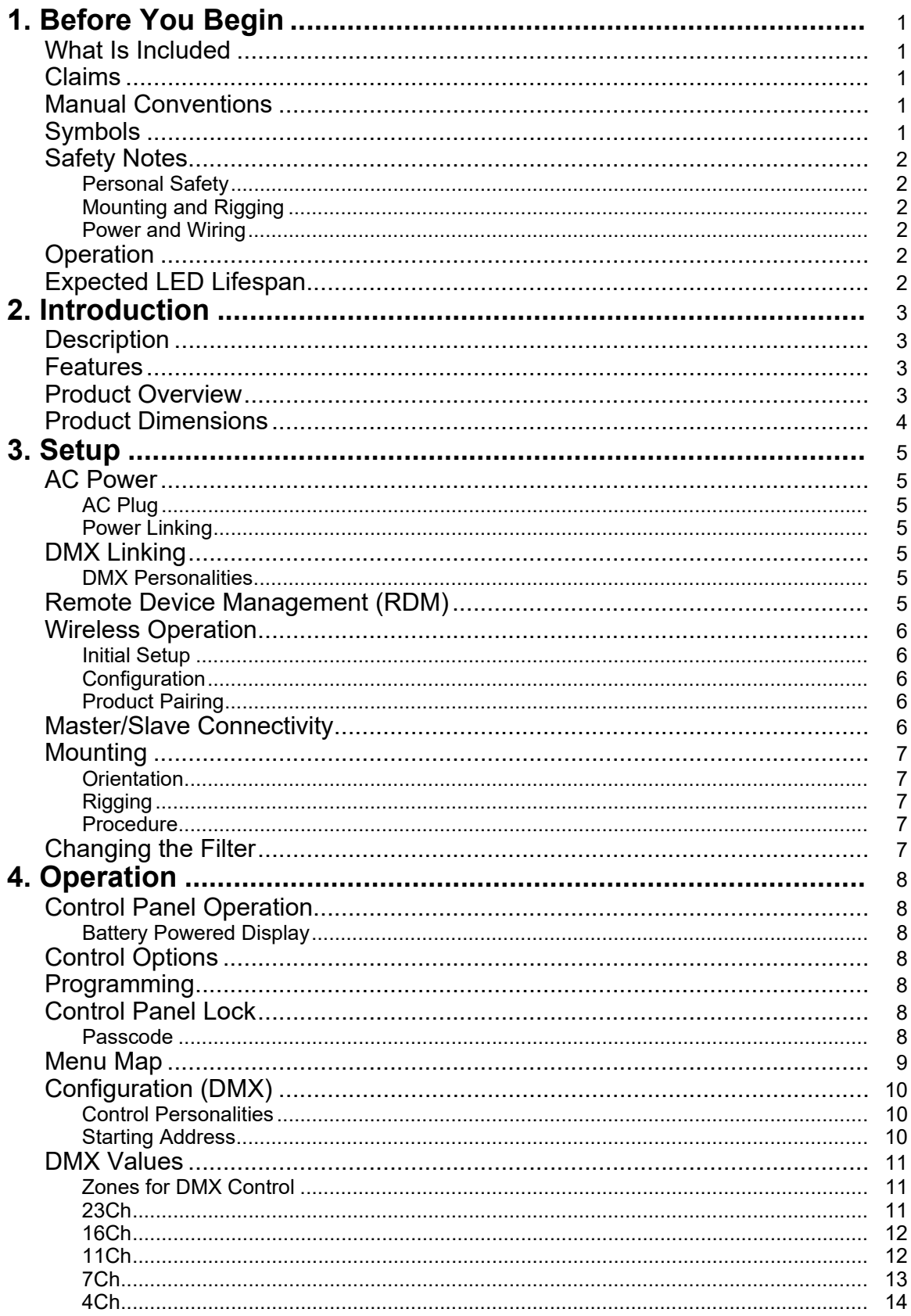

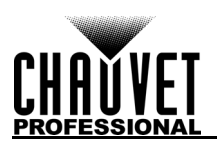

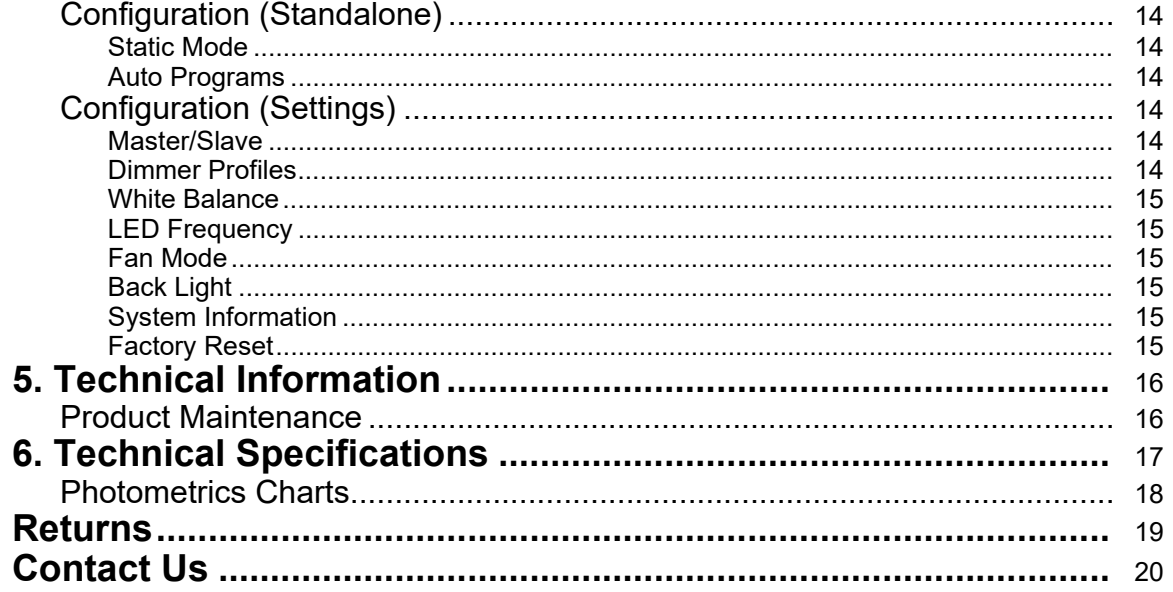

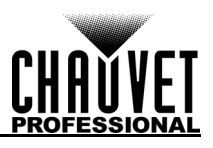

# <span id="page-4-0"></span>**1. Before You Begin**

### <span id="page-4-1"></span>**What Is Included**

- COLORado Panel Q40
- Seetronic Powerkon IP65 Power Cord
- Color Blending Filter Lens
- Omega Bracket with Mounting Hardware
- Warranty Card
- Quick Reference Guide

### <span id="page-4-2"></span>**Claims**

Carefully unpack the product immediately and check the container to make sure all the parts are in the package and are in good condition.

If the box or the contents (the product and included accessories) appear damaged from shipping, or show signs of mishandling, notify the carrier immediately, not Chauvet. Failure to report damage to the carrier immediately may invalidate your claim. In addition, keep the box and contents for inspection.

For other issues, such as missing components or parts, damage not related to shipping, or concealed damage, file a claim with Chauvet within 7 days of delivery.

# <span id="page-4-3"></span>**Manual Conventions**

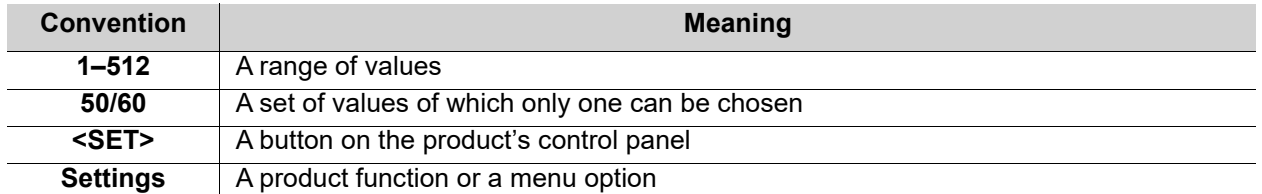

# <span id="page-4-4"></span>**Symbols**

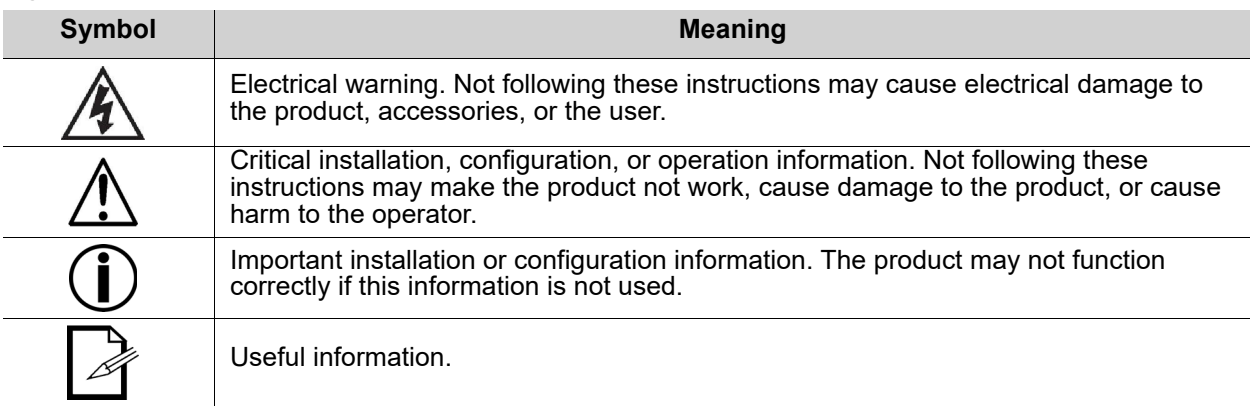

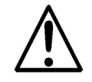

**Any reference to data or power connections in this manual assumes the use of Seetronic IP rated cables.**

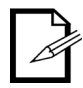

**The term "DMX" used throughout this manual refers to the USITT DMX512-A digital data transmission protocol.**

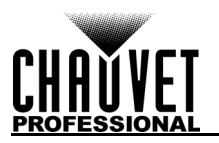

# <span id="page-5-0"></span>**Safety Notes**

Read all the following safety notes before working with this product. These notes contain important information about the installation, usage, and maintenance of this product.

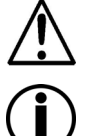

**This product contains no user-serviceable parts. Any reference to servicing in this User Manual will only apply to properly trained, certified technicians. Do not open the housing or attempt any repairs.**

**All applicable local codes and regulations apply to proper installation of this product.**

### <span id="page-5-1"></span>**Personal Safety**

- Avoid direct eye exposure to the light source while the product is on.
- Always disconnect the product from the power source before cleaning or replacing the fuse.
- Always connect the product to a grounded circuit to avoid the risk of electrocution.
- Do not touch the product's housing when operating because it may be very hot.

#### <span id="page-5-2"></span>**Mounting and Rigging**

- Do not submerge this product (IP65). Temporary outdoor operation is fine.
- When using this product in an outdoor environment, use IP65 (or higher) rated power and data cables. Secure unused power and data ports with attached IP65 covers.
- CAUTION: When transferring product from extreme temperature environments, (e.g., cold truck to warm, humid ballroom) condensation may form on the internal electronics of the product. To avoid causing a failure, allow product to fully acclimate to the surrounding environment before connecting it to power.
- Not for permanent outdoor installation in locations with extreme environmental conditions. This includes, but is not limited to:
	- Exposure to a marine/saline environment (within 3 miles of a saltwater body of water).
	- Locations where the normal high or low temperatures exceed the temperature ranges in this manual.
	- Locations that are prone to flooding or being buried in snow.
	- Areas where the product will be subjected to extreme radiation or caustic substances.
- Mount this product in a location with adequate ventilation, at least 20 in (50 cm) from adjacent surfaces.
- Make sure there are no flammable materials close to the product when operating.
- When hanging this product, always secure to a fastening device using a safety cable.

#### <span id="page-5-3"></span>**Power and Wiring**

- Always make sure you are connecting the product to the proper voltage in accordance with the specifications in this manual or on the product's specification label.
- Never connect the product to a dimmer pack or rheostat.
- Never disconnect this product by pulling or tugging on the power cable.

#### <span id="page-5-4"></span>**Operation**

- Do not operate this product if there is damage on the housing, lenses, or cables. Have the damaged parts replaced by an authorized technician at once.
- Do not cover the ventilation slots when operating to avoid internal overheating.
- The maximum ambient temperature is 113 °F (45 °C). Do not operate the product at higher temperatures.
- The minimum startup temperature is -4°F (-20°C). Do not start the product at lower temperatures.
- The minimum ambient temperature is -22°F (-30°C). Do not operate the product at lower temperatures.
- In the event of a serious operation problem, stop using this product immediately!

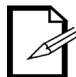

#### **If your Chauvet product requires service, contact Chauvet Technical Support.**

# <span id="page-5-5"></span>**Expected LED Lifespan**

LEDs gradually decline in brightness over time, primarily because of heat. LEDs that are arranged in clusters experience higher operating temperatures than single LEDs. For this reason, operating clustered LEDs at their fullest intensity significantly reduces the LEDs' lifespan. Under normal conditions, this lifespan is 40,000 to 50,000 hours. If extending this lifespan is vital, lower the operating temperature by improving the ventilation around the product, thus reducing the ambient temperature. In addition, limiting the overall projection intensity may extend the LEDs' lifespan.

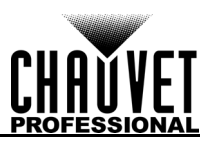

# <span id="page-6-4"></span><span id="page-6-0"></span>**2. Introduction**

# <span id="page-6-1"></span>**Description**

The COLORado Panel Q40 is a rugged wash powered by 40 15 W RGBW LEDs. Advanced optics provide exceptional color mixing. The COLORado Panel Q40 is IP65 rated and features IP rated power and DMX connections.

### <span id="page-6-2"></span>**Features**

- Operating modes:
	- 4Ch: RGBW
	- 7Ch: 16-bit dimmer, RGBW, strobe
	- 11Ch: 16-bit dimmer, RGBW, strobe, color macro, auto program, auto speed, dimmer speed
	- 16Ch: 4-zone RGBW
	- 23Ch: 16-bit dimmer, 4-zone RGBW, strobe, color macro, auto program, auto speed, dimmer speed
- Rugged RGBW LED wash for events where indoor/outdoor flexibility is needed
- Superior edge-to-edge color mixing
- At home in any weather conditions with IP rated power and DMX connections
- Included magnetic flood filter for wide area wash
- Adjustable PWM (Pulse Width Modulation) to avoid flickering on camera
- WDMX and RDM (Remote Device Management) for added flexibility
- Selectable, smooth dimming curves for eliminate flicker and choppiness in fades
- Easy to read OLED display with password protection and touchscreen interface
- Advanced optics provide exceptional color mixing and high efficiency
- Included omega bracket for quick and easy truss/pipe mounting

# <span id="page-6-3"></span>**Product Overview**

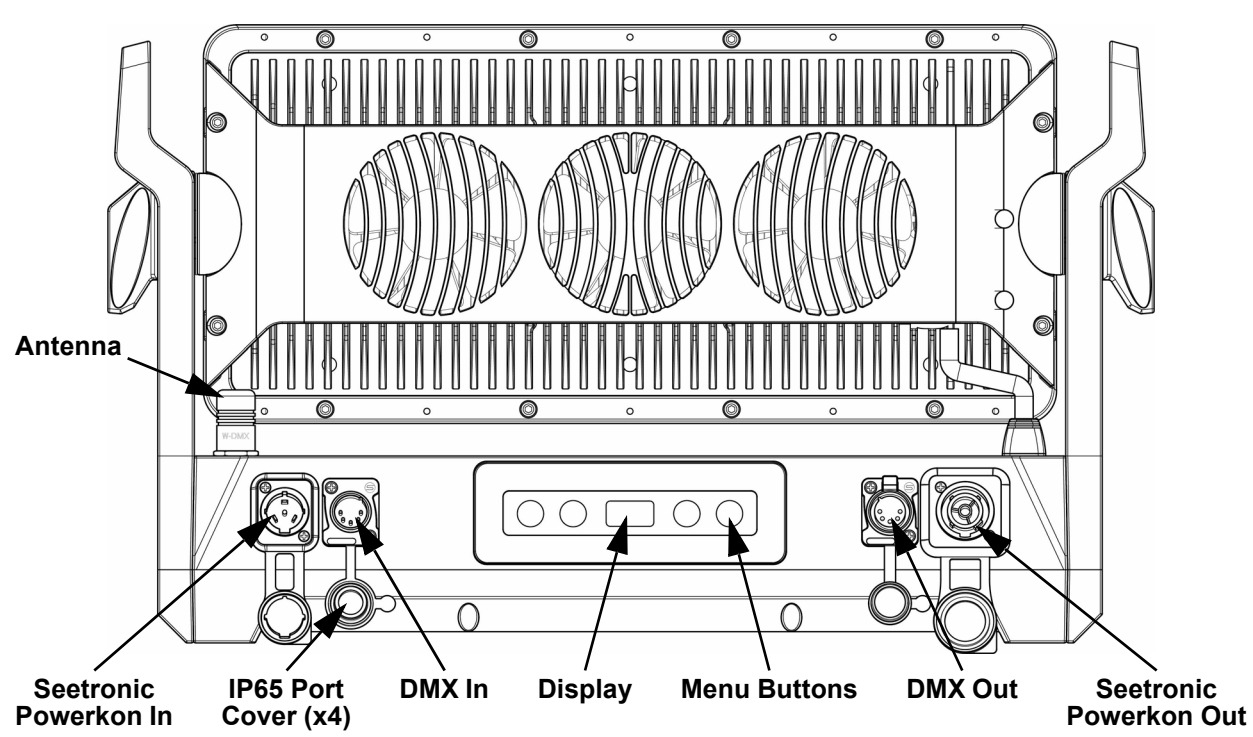

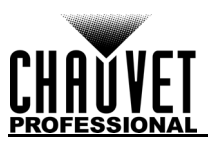

# <span id="page-7-0"></span>**Product Dimensions**

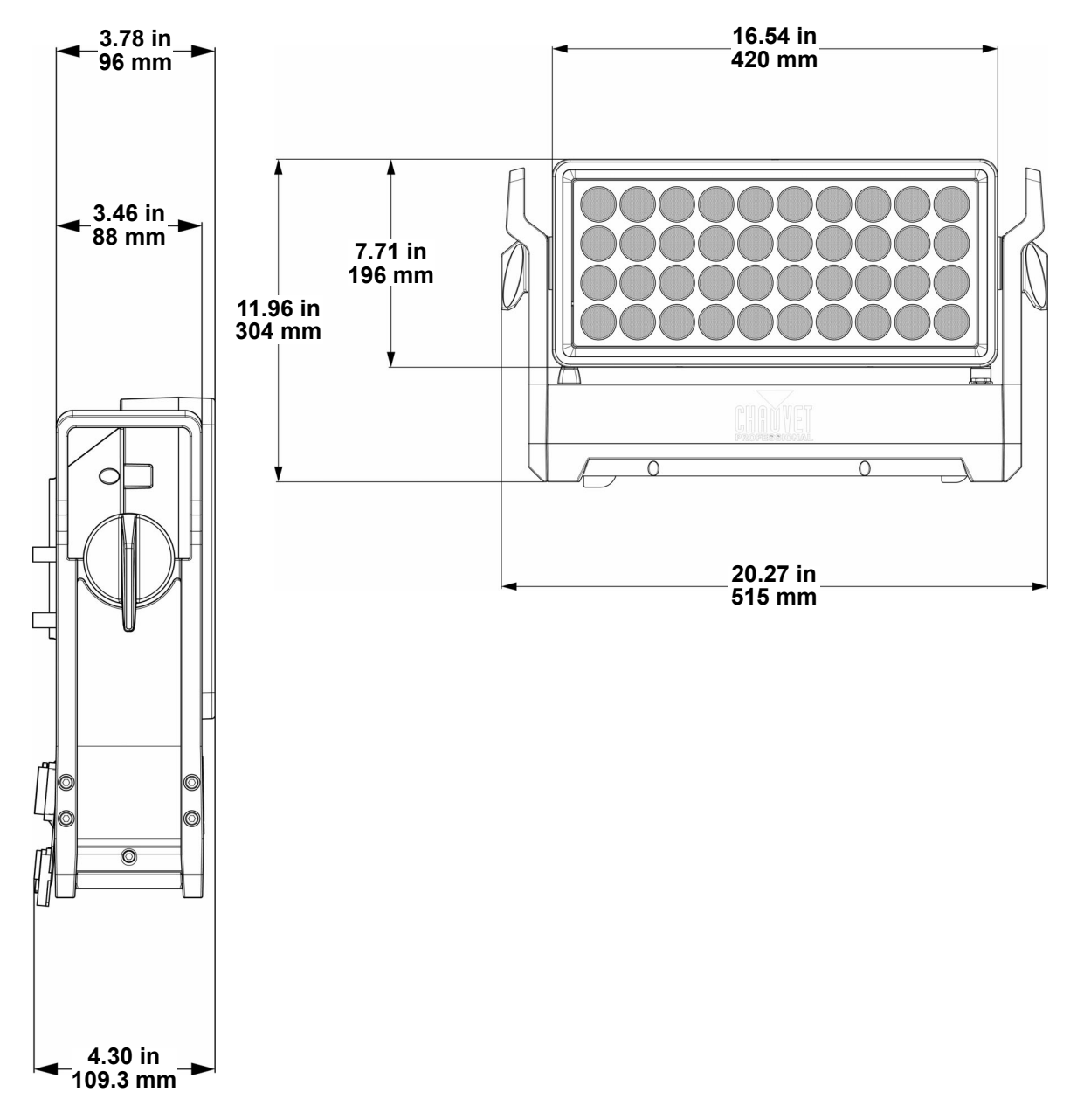

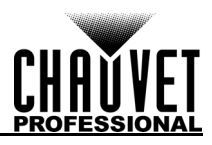

# <span id="page-8-0"></span>**3. Setup**

## <span id="page-8-1"></span>**AC Power**

Each COLORado Panel Q40 has an auto-ranging power supply that works with an input voltage range of 100 to 240 VAC, 50/60 Hz. To determine the power requirements for each COLORado Panel Q40, refer to the label affixed to the product. You can also refer to the Technical Specifications chart in this manual. The listed current rating indicates the maximum current draw during normal operation. For more information, download Sizing Circuit Breakers from the Chauvet website: [www.chauvetprofessional.com.](http://www.chauvetprofessional.com)

**• Always connect the product to a protected circuit (circuit breaker or fuse). Make sure the product has an appropriate electrical ground to avoid the risk of electrocution or fire.**

**• To eliminate unnecessary wear and improve its lifespan, during periods of non-use completely disconnect the product from power via breaker or by unplugging it.**

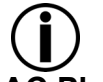

**Never connect the product to a rheostat (variable resistor) or dimmer circuit, even if the rheostat or dimmer channel serves only as a 0 to 100% switch.**

# <span id="page-8-2"></span>**AC Plug**

The COLORado Panel Q40 comes with a power input cord terminated with a Seetronic Powerkon A connector on one end and an Edison plug on the other end (U.S. market). If the power input cord that came with your product has no plug, or if you need the change the plug, use the table below to wire the new plug.

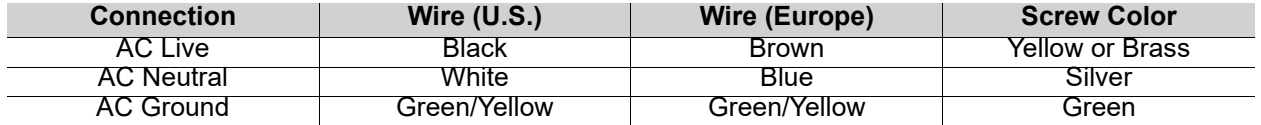

#### <span id="page-8-3"></span>**Power Linking**

The product supports power linking. You can power link up to 2 products at 120 V; up to 4 at 208 V; or up to 5 at 230 V.

This product comes with a power input cord. Power linking cables are available from Chauvet for purchase.

**• To preserve the IP65 rating and the warranty of this product Seetronic Powerkon cables must be used.**

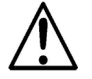

**• Insert the attached IP65 rated plugs into the corresponding power/data connections when not in use.**

## <span id="page-8-4"></span>**DMX Linking**

You can link the COLORado Panel Q40 to a DMX controller using a 5-pin DMX connection. If using other DMX-compatible products with this product, you can control each individually with a single DMX controller.

#### <span id="page-8-5"></span>**DMX Personalities**

The COLORado Panel Q40 uses a 5-pin DMX data connection for the **4Ch**, **7Ch**, **11Ch**, **16Ch**, and **23Ch** DMX personalities.

- Refer to the **[Introduction](#page-6-4)** chapter for a brief description of each DMX personality.
- Refer to the [Operation](#page-11-7) chapter to learn how to configure the COLORado Panel Q40 to work in these personalities.
- 
- The **DMX Values** section provides detailed information regarding the control personalities.

**If you are not familiar with or need more information about DMX standards, Master/Slave connectivity, or the DMX cables needed to link this product to a DMX controller, download** 

**the DMX Primer from the Chauvet website: [www.chauvetprofessional.com](www.chauvetprofessional.com/).**

# <span id="page-8-6"></span>**Remote Device Management (RDM)**

Remote Device Management, or RDM, is a standard for allowing DMX-enabled devices to communicate bi-directionally along existing DMX cabling. Check the DMX controller's User Manual or with the manufacturer as not all DMX controllers have this capability. The COLORado Panel Q40 supports RDM protocol that allows feedback to make changes to menu map options.

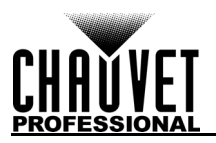

## <span id="page-9-5"></span><span id="page-9-0"></span>**Wireless Operation**

In optimal conditions, the COLORado Panel Q40 can operate up to 300 m (900 ft) away from the W-DMX transmitter. The W-DMX receiver in the COLORado Panel Q40 must be paired with the W-DMX transmitter for wireless operation.

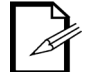

**Once a WDMX receiver has been linked to a specific WDMX transmitter, it will remain linked to that specific transmitter until it is linked to a different one.**

#### <span id="page-9-1"></span>**Initial Setup**

- 1. Turn the W-DMX transmitter on.
- 2. Connect the W-DMX transmitter to a DMX controller.
- 3. Place the COLORado Panel Q40 within 300 m from the W-DMX transmitter.
- 4. Disconnect any DMX cable from the COLORado Panel Q40.
- 5. Turn the COLORado Panel Q40 on.

#### <span id="page-9-2"></span>**Configuration**

- 1. From the COLORado Panel Q40 control panel, go to **DMX Address**.
- 2. Select the start address, as with any other DMX compatible product.
- 3. Go to **Wireless Setting > Receive On/Off**.
- 4. Select **On**. (The Signal Strength Indicator will show a **?** in front of the bars).
- 5. Press the reset button on the W-DMX transmitter. (The Signal Strength Indicator on the COLORado Panel Q40 will show a **ϟ** in front of the bars for 3 seconds while a connection is established.).

#### <span id="page-9-3"></span>**Product Pairing**

If the COLORado Panel Q40 has already been paired with the W-DMX transmitter, the Signal Strength Indicator in the middle of the OLED screen will show the strength of the signal. In this case, the COLORado Panel Q40 is ready to work in Wireless mode.

Pairing the COLORado Panel Q40 and a new W-DMX transmitter:

- 1. From the COLORado Panel Q40 control panel, go to **Wireless Setting > Receive Reset**.
- 2. Select **Yes**. The Signal Strength Indicator on the COLORado Panel Q40 will show a **?** in front of the bars.
- 3. From the W-DMX transmitter, press **<RESET>** (the Signal Indicator on the transmitter will flash).
- 4. Once the transmitter has found the COLORado Panel Q40, the Signal indicator on the W-DMX transmitter will illuminate solid.
- 5. The Signal Strength Indicator in the middle of the OLED screen on the COLORado Panel Q40 will show the strength of the signal.

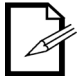

**W-DMX operation can be interrupted or inhibited by liquid masses between the transmitter and receiver such as water, snow, or people. For best results, keep the area between the transmitter and receiver clear of any liquid mass.**

# <span id="page-9-4"></span>**Master/Slave Connectivity**

The Master/Slave mode allows an COLORado Panel Q40 (the master) to control one or more COLORado Panel Q40 products (the slaves) without a DMX controller. One COLORado Panel Q40 becomes the master when running an auto program, or by being in Static mode.

You must configure each slave's control panel to operate in Slave mode. During Master/Slave operation, the slaves will operate in unison with the master.

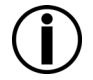

**DO NOT connect a DMX controller to products operating in Master/Slave mode. The DMX controller signals may interfere with the signals from the master.**

**• The [Operation](#page-11-7) section of this manual provides detailed instructions on how to configure the master and slaves.**

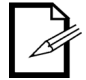

**• If you are not familiar with or need more information about DMX standards, or the DMX cables needed to link this product to a DMX controller, download the DMX Primer from the Chauvet website: <www.chauvetprofessional.com>.**

<span id="page-10-4"></span>**Changing the Filter**

#### **COLORado Panel Q40 User Manual Rev. 1** Page 7 of [20](#page-23-1)

# <span id="page-10-0"></span>**Mounting**

Before mounting the product, read and follow the safety recommendations indicated in the Safety Notes. For our CHAUVET Professional line of mounting clamps, go to [http://trusst.com/products/.](http://trusst.com/products/)

#### <span id="page-10-1"></span>**Orientation**

Always mount this product in a safe position, making sure there is adequate room for ventilation, configuration, and maintenance.

#### <span id="page-10-2"></span>**Rigging**

Chauvet recommends using the following general guidelines when mounting this product.

- Before deciding on a location for the product, make sure there is easy access to the product for maintenance and programming purposes.
- Make sure that the structure onto which you are mounting the product can support the product's weight. See the [Technical Specifications](#page-20-1) for weight information.
- When mounting the product overhead, always use a safety cable. Mount the product securely to a rigging point, whether an elevated platform or a truss.
- When rigging the product onto a truss, use a mounting clamp of appropriate weight capacity.
- When power linking multiple products, mount the products close enough for power linking cables to reach.
- The bracket adjustment knobs allow for directional adjustment when aiming the product to the desired
- angle. Only loosen or tighten the bracket knobs manually. Using tools could damage the knobs.

#### <span id="page-10-3"></span>**Procedure**

The COLORado Panel Q40 comes with a bracket to which you can attach a mounting clamp directly. Mounting clamps are sold separately. Make sure the clamps are capable of supporting the weight of this product. Use at least one mounting point per product. For the CHAUVET Professional line of mounting clamps, go to<http://www.trusst.com/products>.

#### **Mounting Diagram**

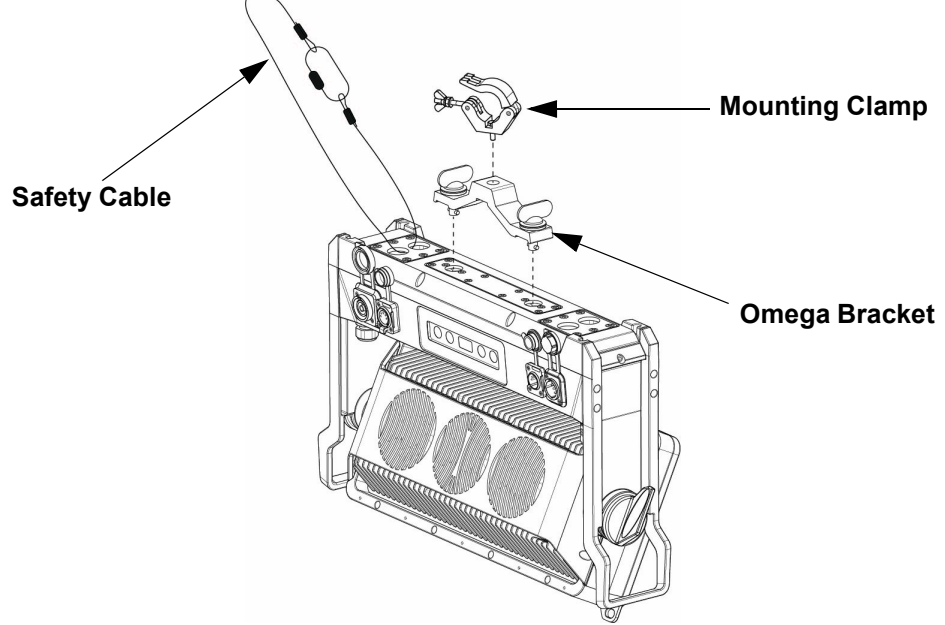

To change the filter on the COLORado Panel Q40, remove the magnetic filter frame from the front of the

product and pull back on the magnetic catch. The filter can then be removed and replaced.

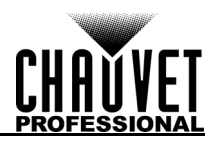

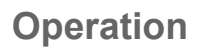

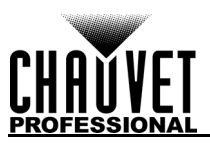

# <span id="page-11-7"></span><span id="page-11-0"></span>**4. Operation Control Panel Operation**

<span id="page-11-1"></span>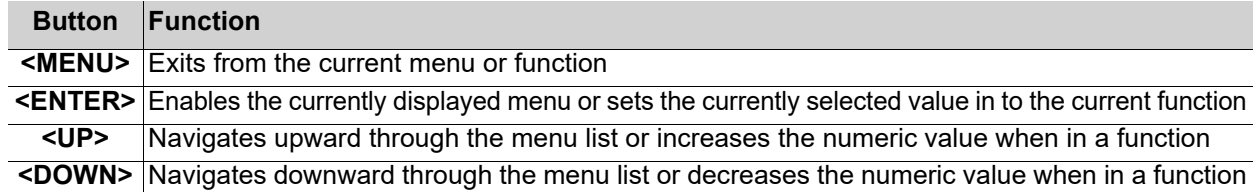

#### <span id="page-11-2"></span>**Battery Powered Display**

Press and hold until menu screen appears (approximately 15 seconds).

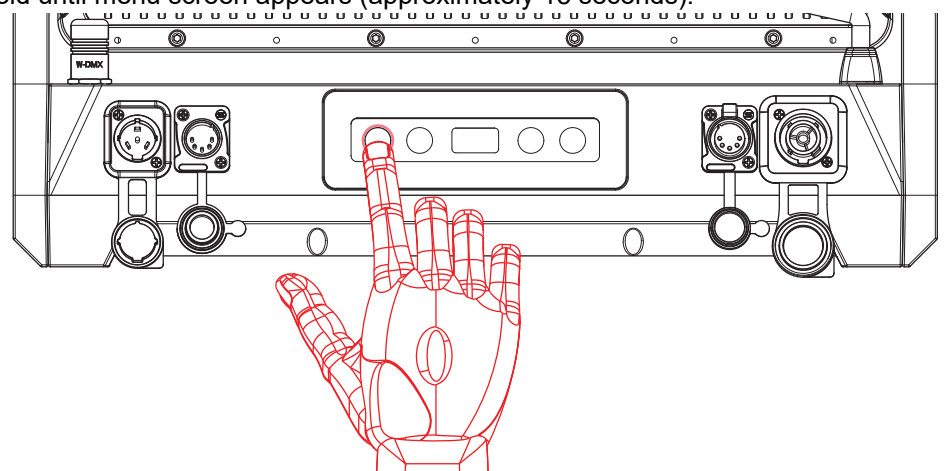

# <span id="page-11-3"></span>**Control Options**

Set the COLORado Panel Q40 starting address in the 001–512 DMX range. This enables control of up to 22 products in the 23-channel **23Ch** personality.

# <span id="page-11-4"></span>**Programming**

Refer to the Menu Map to understand the menu options. The menu map shows the main level and a variable number of programming levels for each option.

- To go to the desired main level, press **<MENU>** repeatedly until the option shows on the display. Press **<ENTER>** to select. This will take you to the first programming level for that option.
- To select an option or value within the current programming level, press **<UP>** or **<DOWN>** until the option shows on the display. Press **<ENTER>** to select. In this case, if there is another programming level, you will see that first option, or you will see the selected value.
- Press **<MENU>** repeatedly to exit to the previous main level.

# <span id="page-11-5"></span>**Control Panel Lock**

The setting locks or unlocks the control panel.

- 1. Go to the **Key Lock** main level.
- 2. Select **On** (locks control panel) or **Off** (control panel stays unlocked).

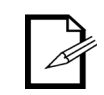

**When the control panel lock is activated, the product will prompt for the passcode in order to access the menu. Enter the passcode as described below.**

#### <span id="page-11-6"></span>**Passcode**

After being prompted to enter the passcode, press **<UP>**, **<DOWN>**, **<UP>**, **<DOWN>**, **<ENTER>**.

# <span id="page-12-0"></span>**Menu Map**

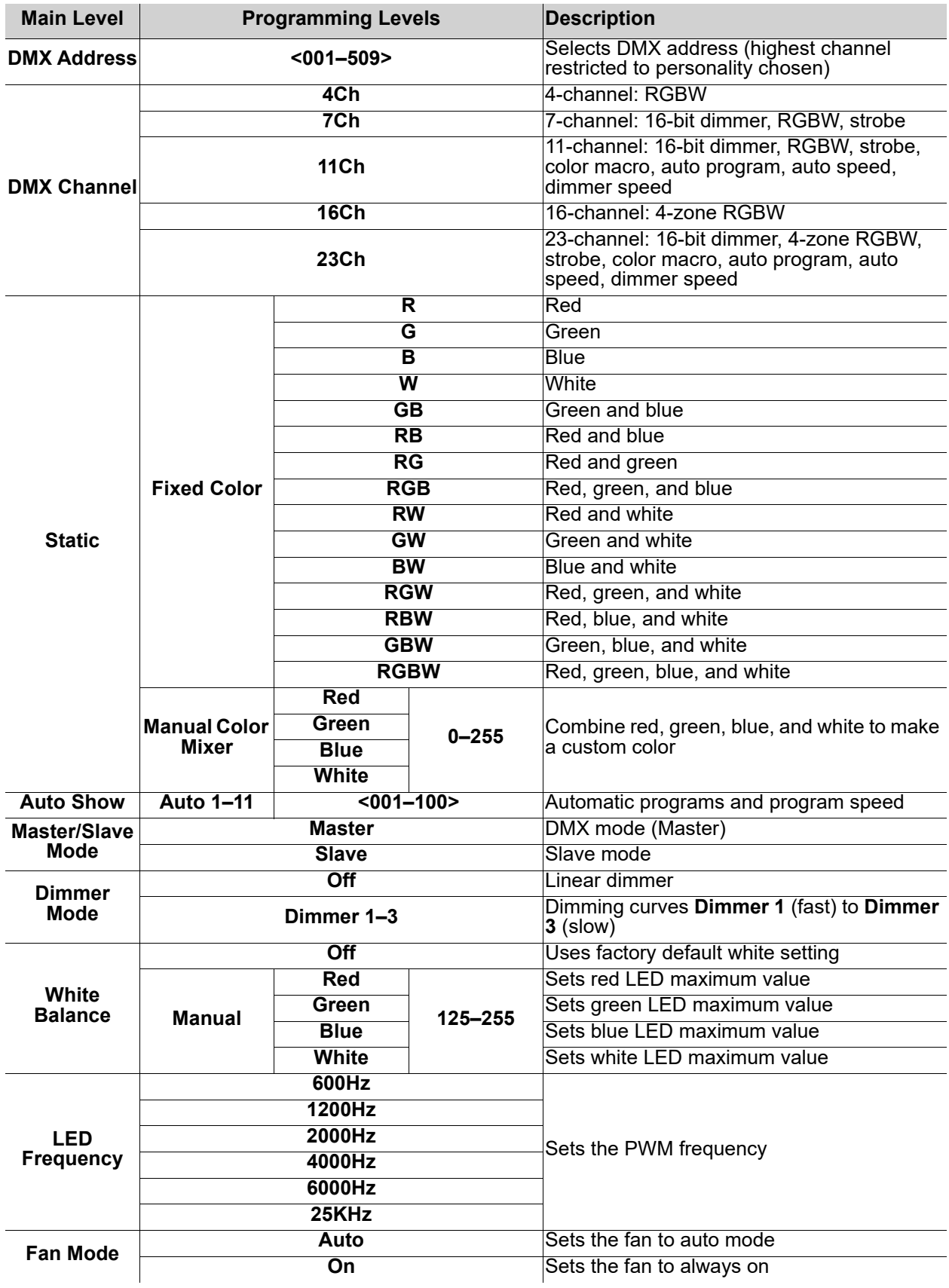

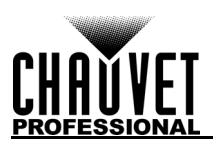

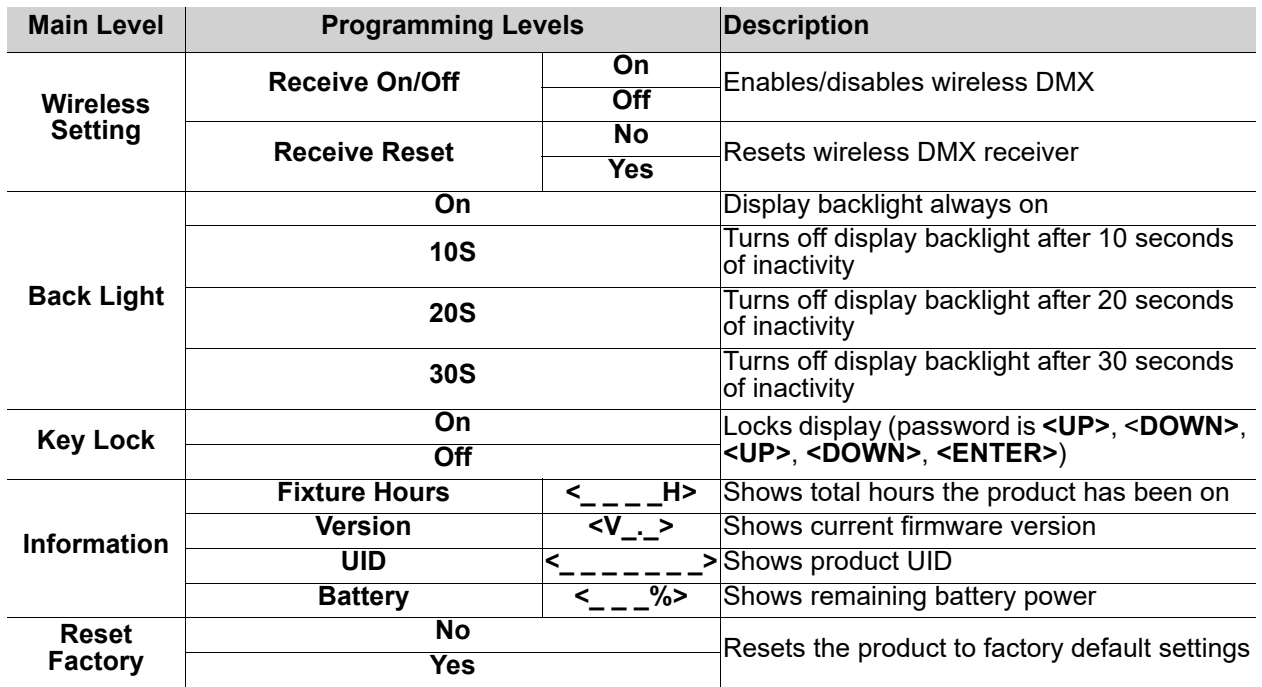

# <span id="page-13-0"></span>**Configuration (DMX)**

Use control configurations to operate the product with a DMX controller. See [Wireless Operation](#page-9-5) for instructions on configuring the product for wireless DMX.

#### <span id="page-13-1"></span>**Control Personalities**

This setting allows you to choose a particular control personality.

- 1. Go to the **DMX Channel** main level.
- 2. Select the desired personality (see table below).

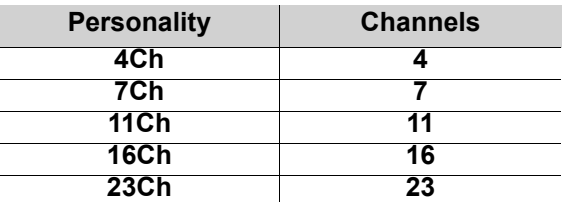

- 
- See the [Starting Address](#page-13-2) section for the highest starting address you can select for each personality.
- Make sure that the starting addresses on the various products do not overlap due to the new personality setting.

#### <span id="page-13-2"></span>**Starting Address**

Each product will respond to a unique starting address from the DMX controller. All products with the same starting address will respond in unison.

- 1. Go to the **DMX Address** main level.
- 2. Select the starting address (**001**–**509**).

The highest recommended starting address for each DMX mode is as follows:

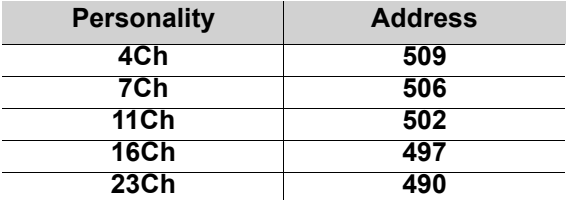

# <span id="page-14-3"></span><span id="page-14-1"></span><span id="page-14-0"></span>**DMX Values Zones for DMX Control**

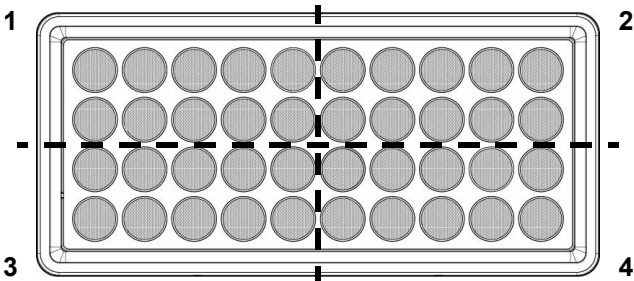

### <span id="page-14-2"></span>**23Ch**

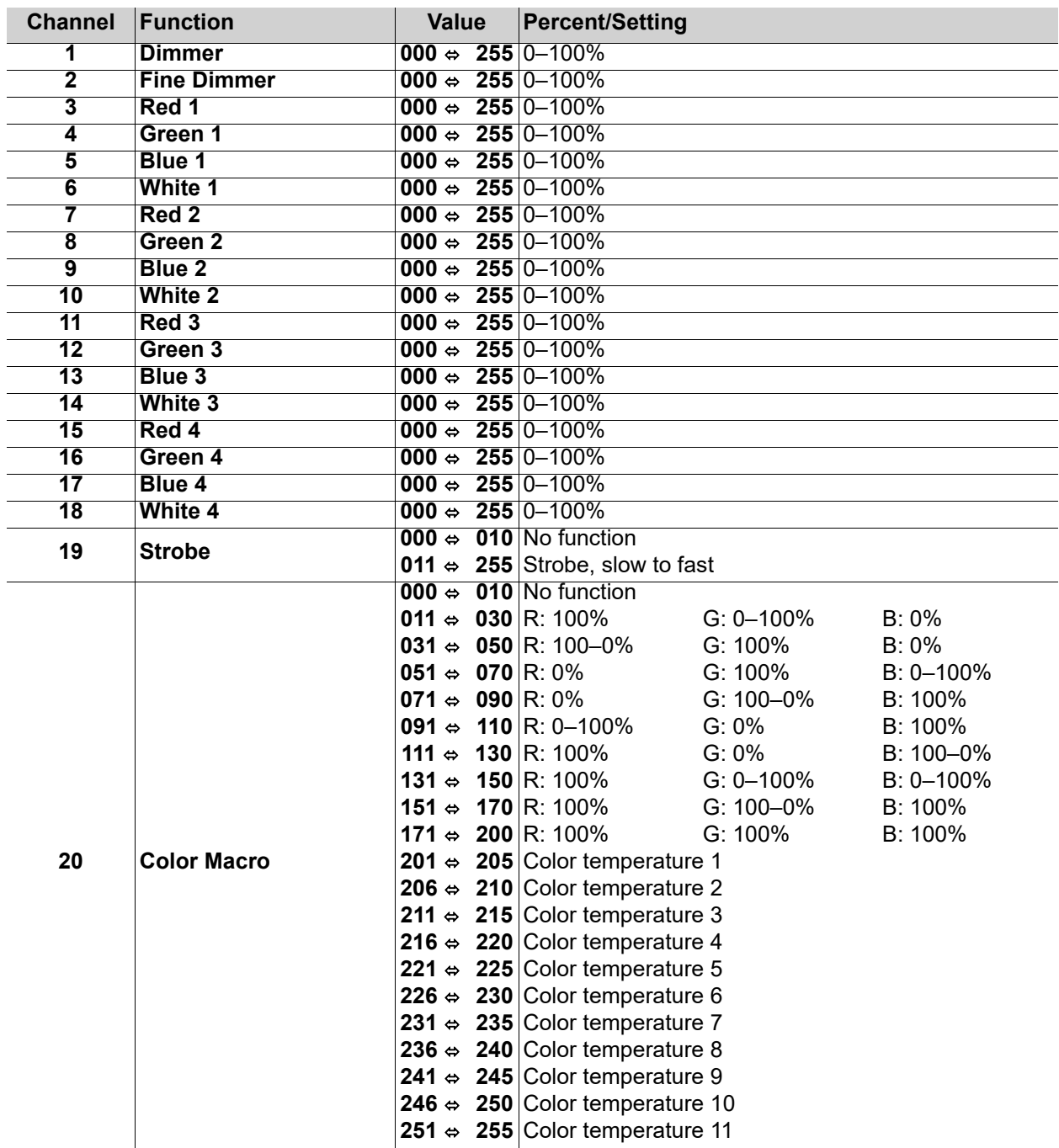

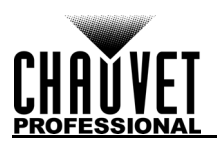

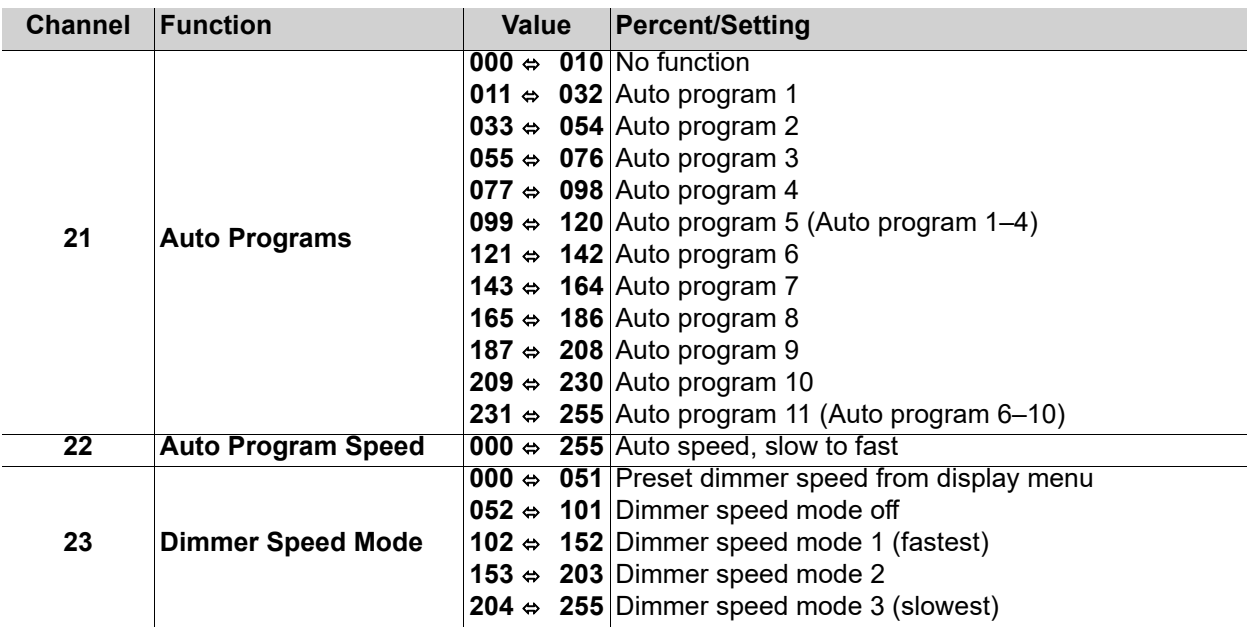

### <span id="page-15-0"></span>**16Ch**

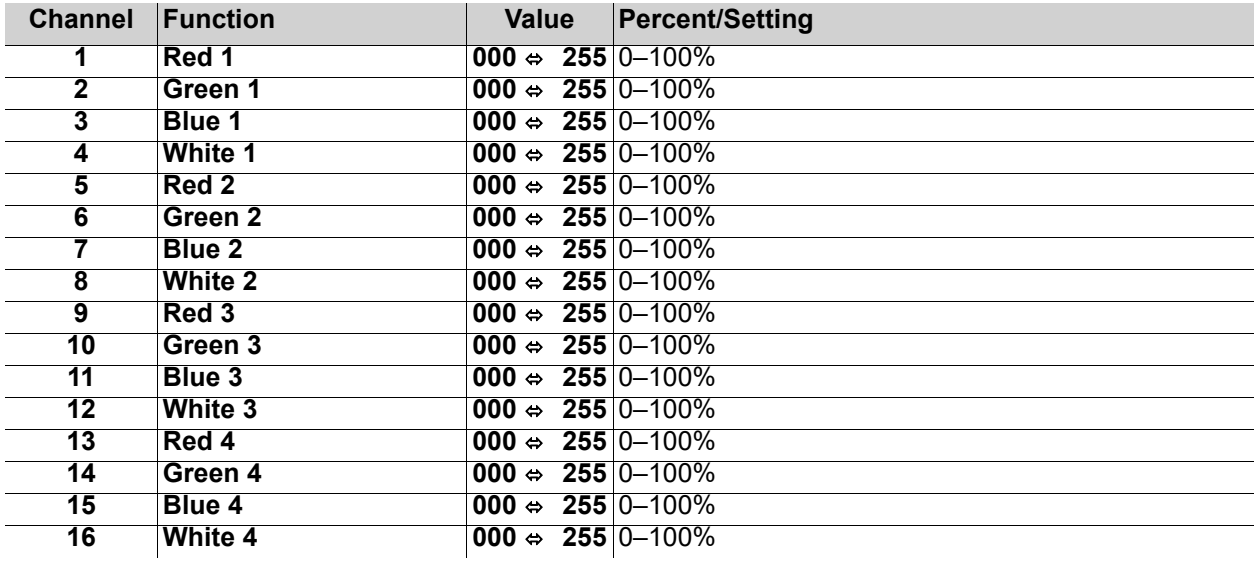

# <span id="page-15-1"></span>**11Ch**

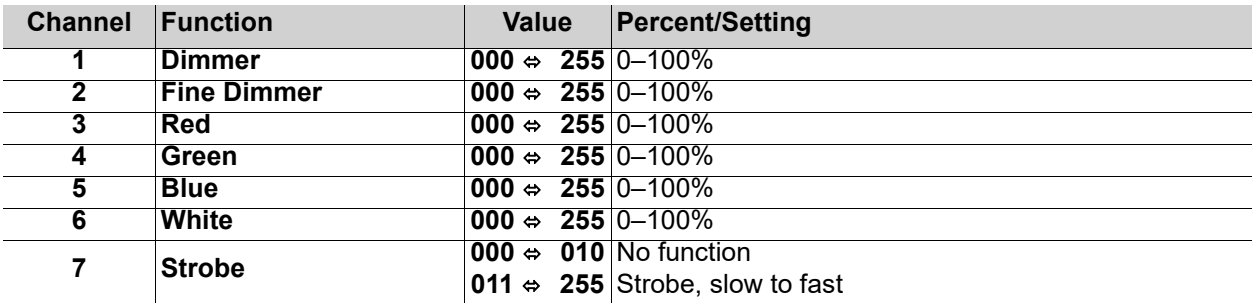

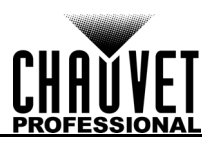

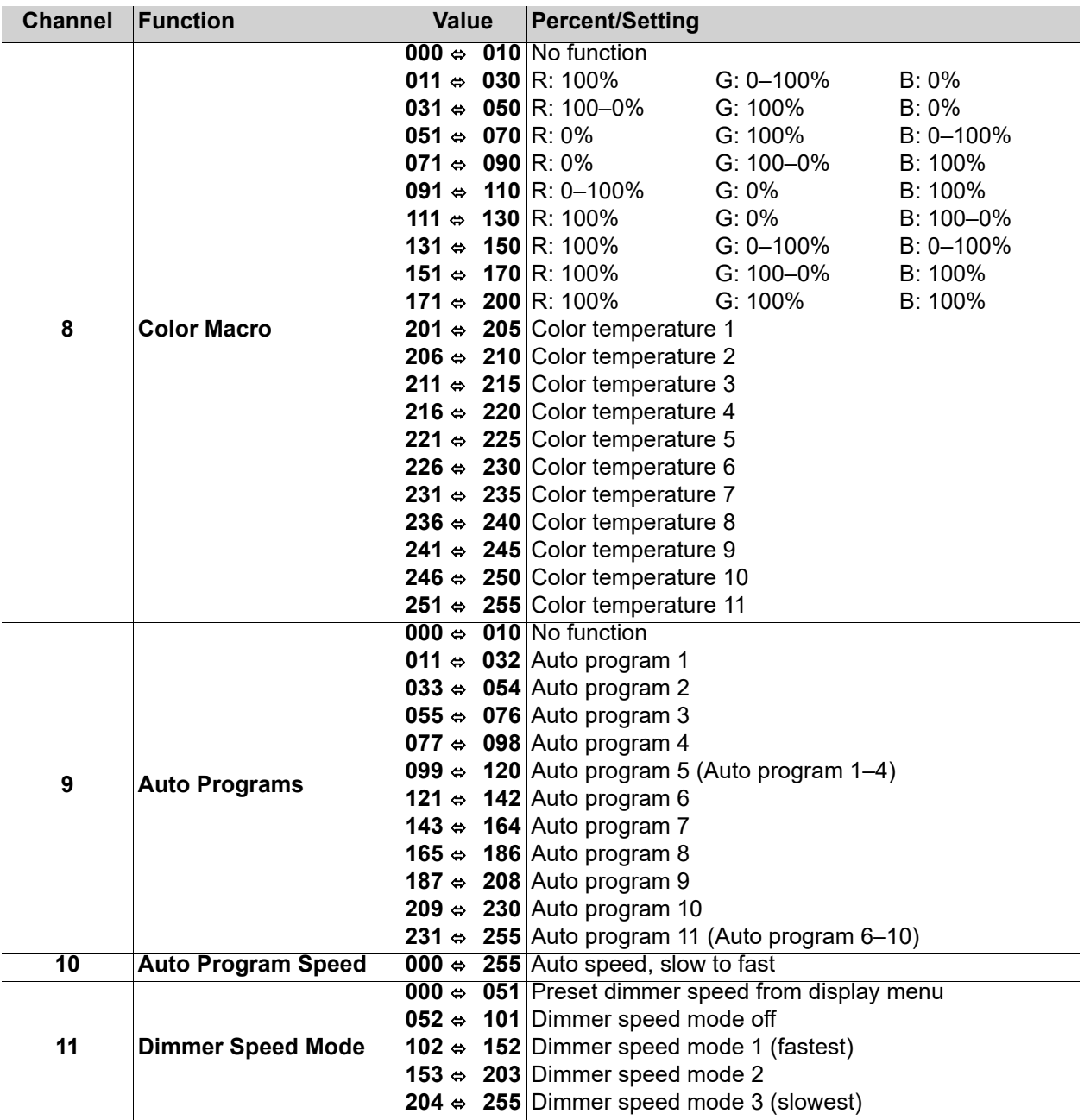

### <span id="page-16-0"></span>**7Ch**

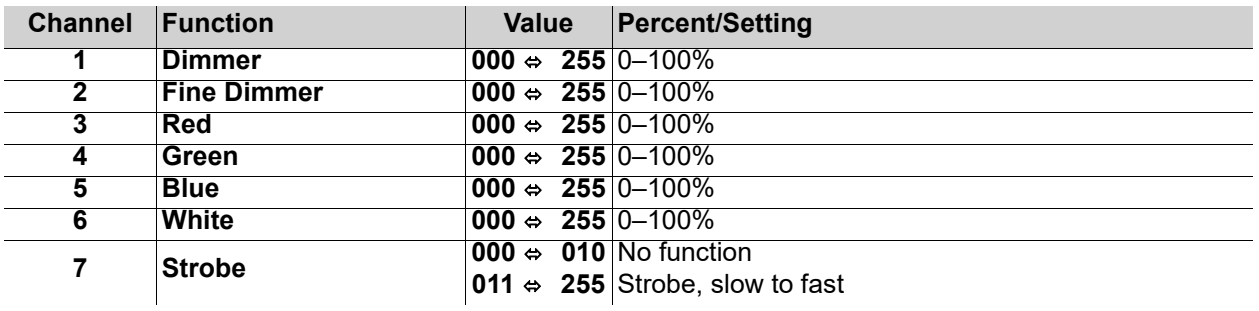

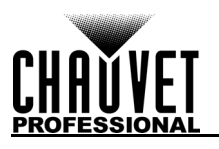

#### <span id="page-17-0"></span>**4Ch**

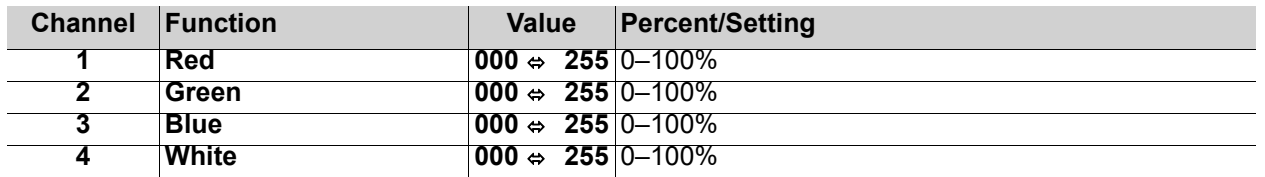

# <span id="page-17-1"></span>**Configuration (Standalone)**

Use standalone configuration to operate the product without a DMX controller.

#### <span id="page-17-2"></span>**Static Mode**

The Static mode allows for permanent dimmer and strobe presets without a DMX controller.

- 1. Go to the **Static** main level.
- 2. Select **Fixed Color** or **Manual Color Mixer**.
- 3. For **Fixed Color**:
	- a. Select the desired fixed color (**R**, **G**, **B**, **W**, **GB**, **RB**, **RG**, **RGB**, **RW**, **GW**, **BW**, **RGW**, **RBW**, **GBW**, or **RGBW**).

#### For **Manual Color Mixer**:

- a. Select the desired color (**Red**, **Green**, **Blue**, or **White**).
- b. Set the desired value for the selected color (**0–255**).
- c. Repeat steps a-b until the static color is set as desired.

#### <span id="page-17-3"></span>**Auto Programs**

Auto programs allow for dynamic blinder effects without a DMX controller.

- 1. Go to the **Auto Show** main level.
- 2. Select the desired auto (**Auto 1–11**).
- 3. Select the desired speed (**1–100**).

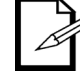

**The auto programs cannot be edited.**

# <span id="page-17-4"></span>**Configuration (Settings)**

#### <span id="page-17-5"></span>**Master/Slave**

The Master/Slave mode allows a group of COLORado Panel Q40 products (the slaves) to simultaneously duplicate the output of another COLORado Panel Q40 (the master) without a DMX controller. To set each of the slaves:

- 1. Go to the **Master/Slave** main level.
- 2. Select **Slave**.

To set the master:

- 1. Go to the **Master/Slave** main level.
- 2. Select **Master**.
- 3. Select a static setting.

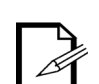

- The master is the one that runs a program whether in Auto or Static mode.
- Do not connect a DMX controller to the products configured for Master/Slave operation.
- The DMX controller may interfere with signals from the master.
- The master should be the first product in the daisy chain.

#### <span id="page-17-6"></span>**Dimmer Profiles**

This setting determines how fast the output of the COLORado Panel Q40 changes when you modify the output value. This setting provides four different options to simulate the dimming curve of an incandescent lighting product.

- 1. Go to the **Dimmer Mode** main level.
- 2. Select a dimmer curve (**Off**, **Dimmer 1**, **Dimmer 2**, or **Dimmer 3**).

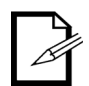

**Off:** The output is proportional (linear) to the dimmer channel value. **Dimmer 1-3**: The output follows the dimmer value based on the corresponding dimmer curve, DIM1 being the fastest.

<span id="page-18-0"></span>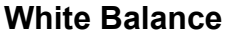

This setting controls the maximum values for each LED color.

- 1. Go to the **White Balance** main level.
- 2. Select **Off** (uses factory default white setting) or **Manual** (sets a custom white balance).
	- a. For **Manual**, select a color to edit (**Red**, **Green**, **Blue**, or **White**).
	- b. Set the maximum value of the selected color (**125–255**).
	- c. Repeat steps a-b until the white balance is set as desired.

#### <span id="page-18-1"></span>**LED Frequency**

This option changes the Pulse Width Modulation (PWM) frequency of the LEDs on the COLORado Panel Q40.

- 1. Go to the **LED Frequency** main level.
- 2. Select PWM Frequency (**600Hz**, **1200Hz**, **2000Hz**, **4000Hz**, **6000Hz**, or **25Khz**).

#### <span id="page-18-2"></span>**Fan Mode**

This option sets the fan to run automatically when needed or to always run.

- 1. Go to the **Fan Mode** main level.
- 2. Select **Auto** (fan runs when needed) or **On** (fan always runs).

#### <span id="page-18-3"></span>**Back Light**

This setting allows for selection of the amount of time the backlight on the COLORado Panel Q40's display stays on after the last button is pressed on the control panel.

- 1. Go to the **Back Light** main level.
- 2. Select **On** (remains on), **10S** (10 seconds), **20S** (20 seconds), or **30S** (seconds).

#### <span id="page-18-4"></span>**System Information**

This option displays the total number of hours the product has run, the installed software version, and the product's UID.

- 1. Go to the **Information** main level.
- 2. Select **Fixture Hours**, **Version**, **UID**, or **Battery**.

#### <span id="page-18-5"></span>**Factory Reset**

This option restores the COLORado Panel Q40 to factory default settings.

- 1. Go to the **Reset Factory** main level.
- 2. Select **No** or **Yes**.

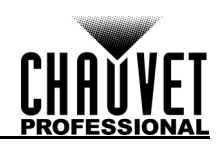

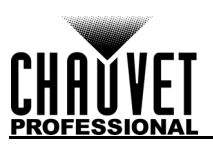

# <span id="page-19-0"></span>**5. Technical Information**

# <span id="page-19-1"></span>**Product Maintenance**

To maintain optimum performance and minimize wear, clean this product frequently. Usage and environment are contributing factors in determining the cleaning frequency.

Clean this product at least twice a month. Dust build-up reduces light output performance and can cause overheating. This can lead to reduced light source life and increased mechanical wear.

To clean the product:

- 1. Unplug the product from power.
- 2. Wait until the product is at room temperature.
- 3. Use a vacuum (or dry compressed air) and a soft brush to remove dust collected on the external vents.
- 4. Clean all transparent surfaces with a mild soap solution, ammonia-free glass cleaner, or isopropyl alcohol.
- 5. Apply the solution directly to a soft, lint free cotton cloth or a lens cleaning tissue.
- 6. Softly drag any dirt or grime to the outside of the transparent surface.
- 7. Gently polish the transparent surfaces until they are free of haze and lint.

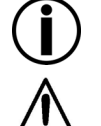

**Always dry the transparent surfaces carefully after cleaning them.**

**Avoid spinning the cooling fans using compressed air to prevent damage.**

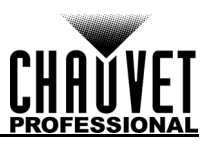

# <span id="page-20-1"></span><span id="page-20-0"></span>**6. Technical Specifications**

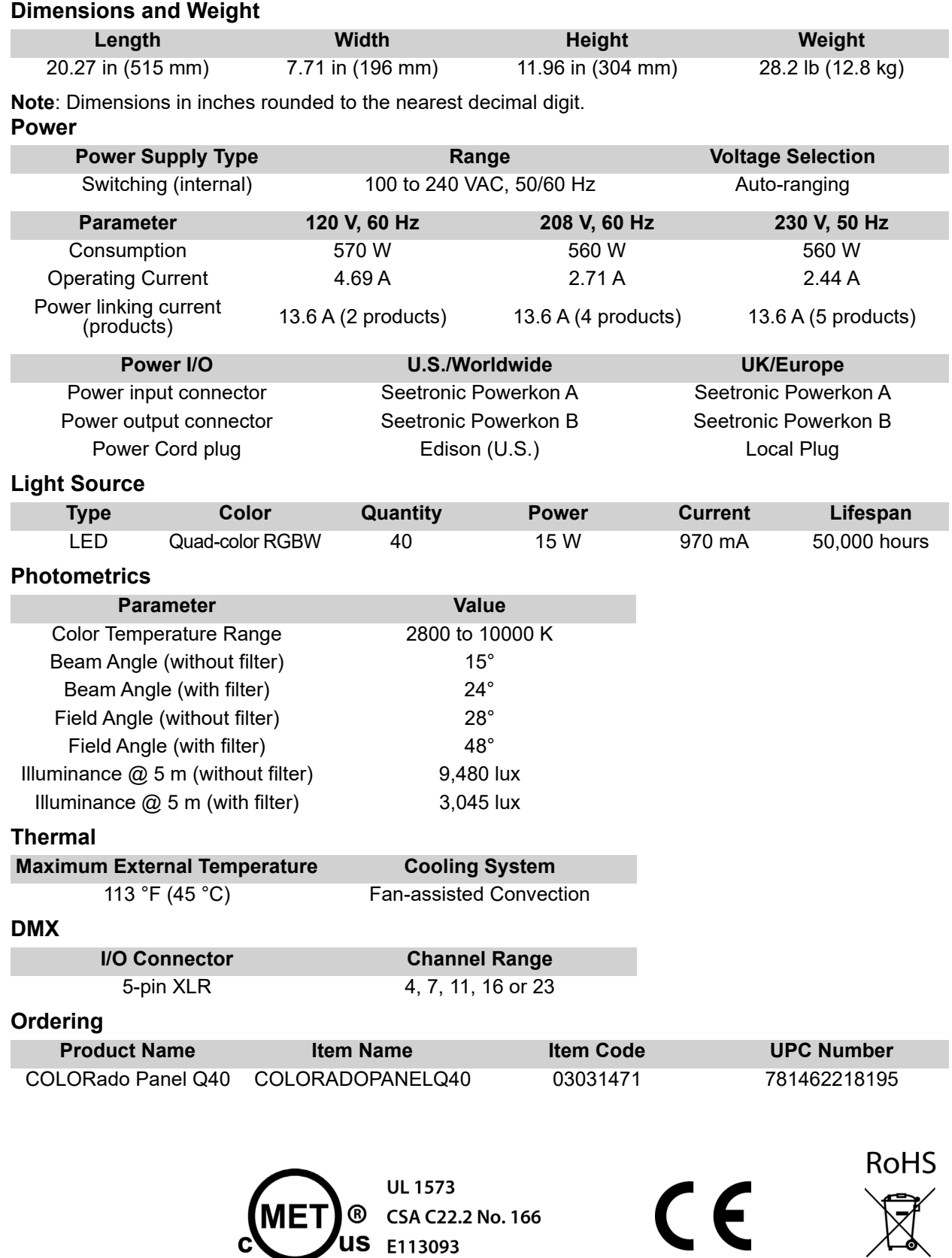

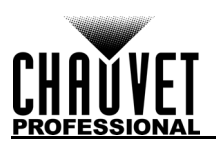

# <span id="page-21-0"></span>**Photometrics Charts**

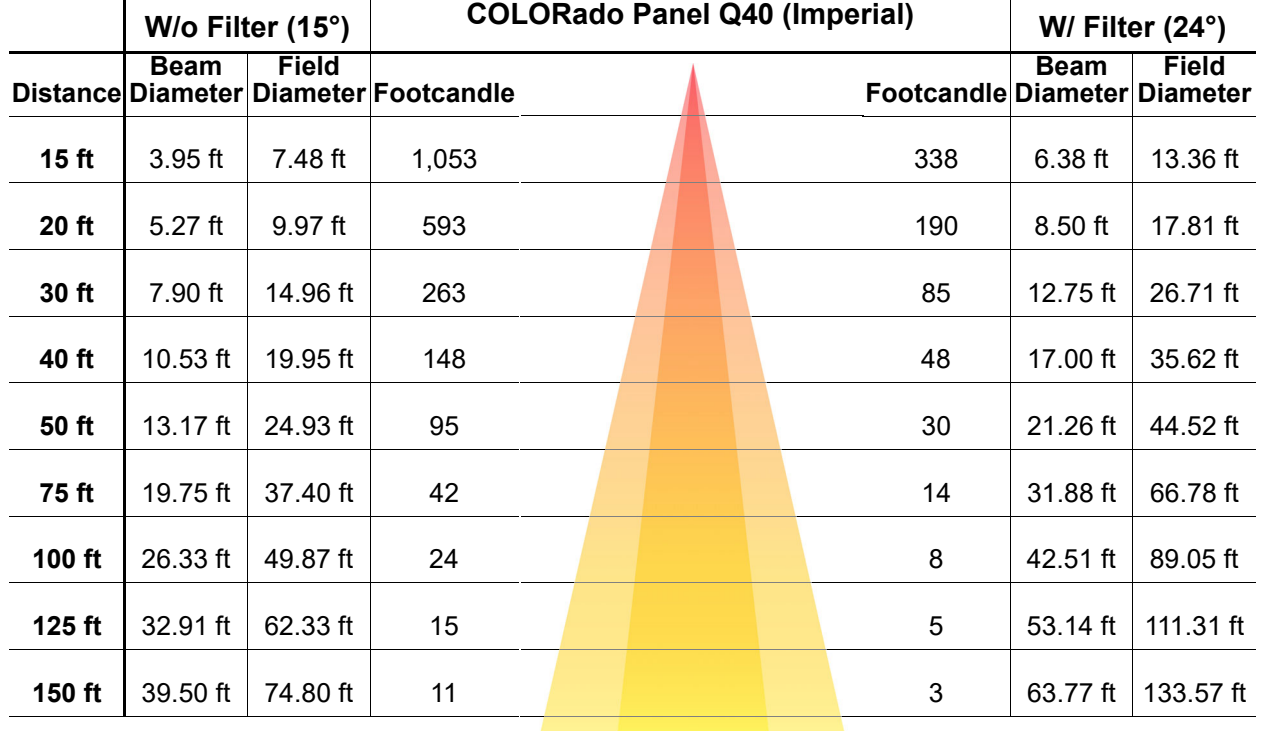

**Field Beam Field**

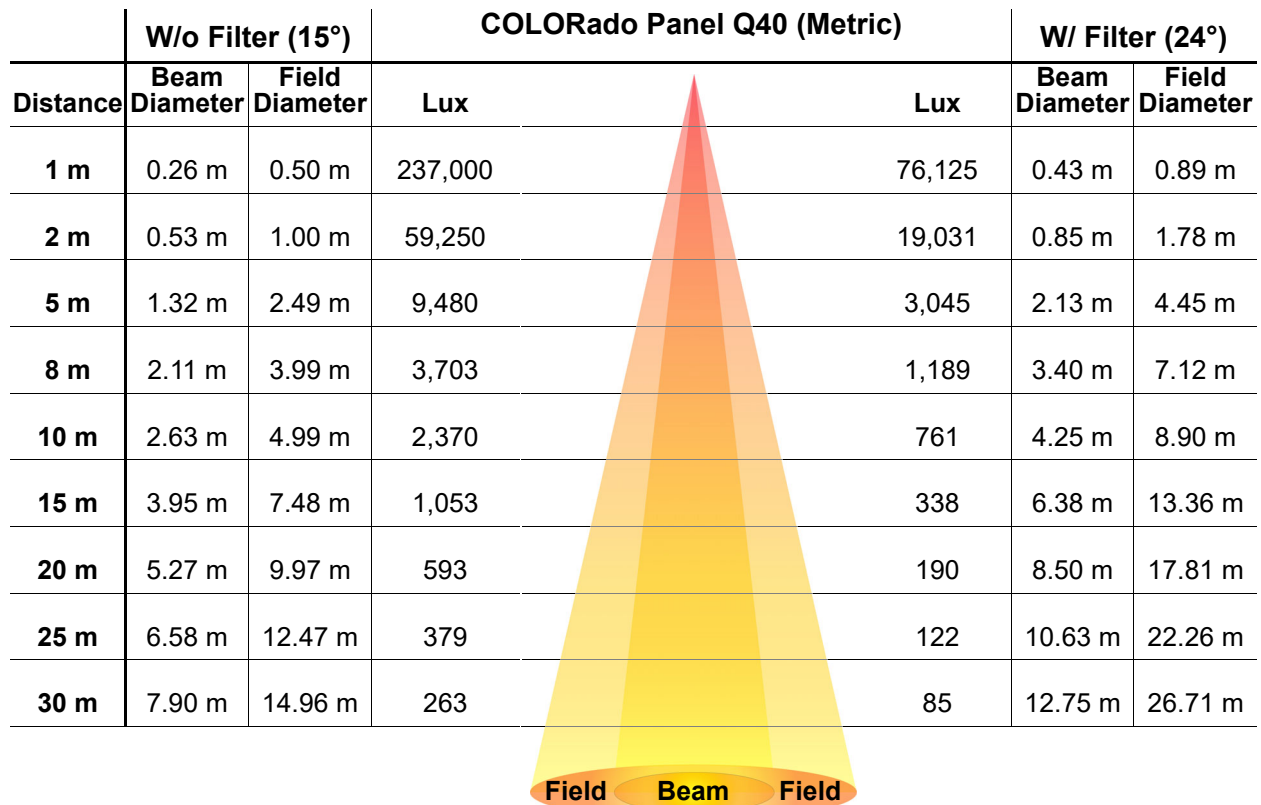

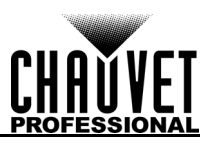

# <span id="page-22-0"></span>**Returns**

Send the product prepaid, in the original box, and with the original packing and accessories. Chauvet will not issue call tags.

Call Chauvet and request a Return Merchandise Authorization (RMA) number before shipping the product. Be prepared to provide the model number, serial number, and a brief description of the cause(s) for the return.

To submit a service request online, go to [www.chauvetprofessional.com/service-request](http://www.chauvetprofessional.com/service-request).

Clearly label the package with an RMA number. Chauvet will refuse any product returned without an RMA number.

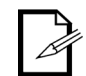

#### **Write the RMA number on a properly affixed label. DO NOT write the RMA number directly on the box.**

Once you have the RMA number, provide the following information on a piece of paper and place it inside the box:

- Your name
- Your address
- Your phone number
- RMA number
- A brief description of the problem

Be sure to pack the product properly. Any shipping damage resulting from inadequate packaging will be your responsibility. FedEx packing or double-boxing are recommended.

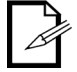

**Chauvet reserves the right to use its own discretion to repair or replace returned product(s).**

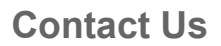

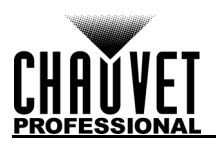

# <span id="page-23-0"></span>**Contact Us**

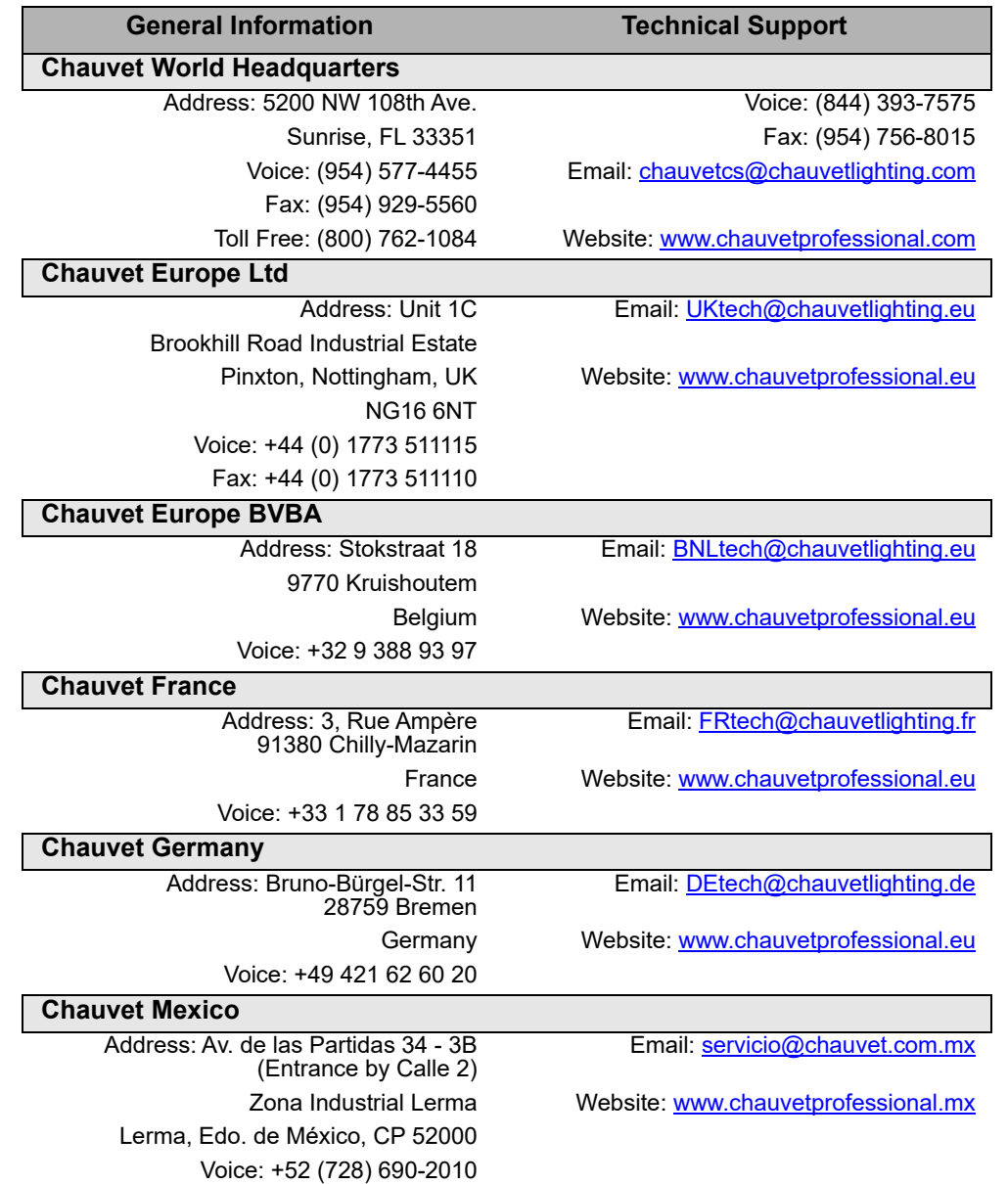

<span id="page-23-2"></span><span id="page-23-1"></span>Visit the applicable website above to verify our contact information and instructions to request support. Outside the U.S., U.K., Ireland, Benelux, France, Germany, or Mexico, contact the dealer of record.